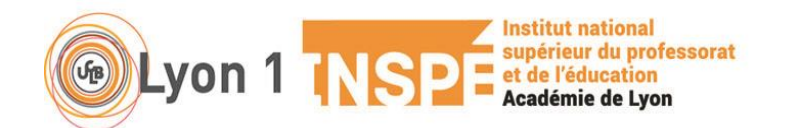

## **Notice pour l'inscription administrative dans un parcours de formation Lauréats concours encadrement éducatif (CPE) académie de Lyon**

Suite à votre affectation en tant qu'étudiant fonctionnaire stagiaire dans l'académie de Lyon, vous devez procéder à votre inscription administrative en master MEEF (M2A) ou en *DU formation adaptée encadrement éducatif (DU4.6 ou DU5) à l'ESPE, composante de l'université Lyon1.*

## **Une règle de base :**

## - *S'inscrire administrativement… oui, mais dans quel parcours, M2A ou DU ?*

En fonction de votre cursus antérieur et de votre situation (obligation ou pas d'obtenir un master en juin 2021), vous devez opter pour M2A ou DU (DU4.6 ou DU5).

Le tableau ci-dessous doit (ou a dû) vous aider à vous y retrouver en cochant une seule case.

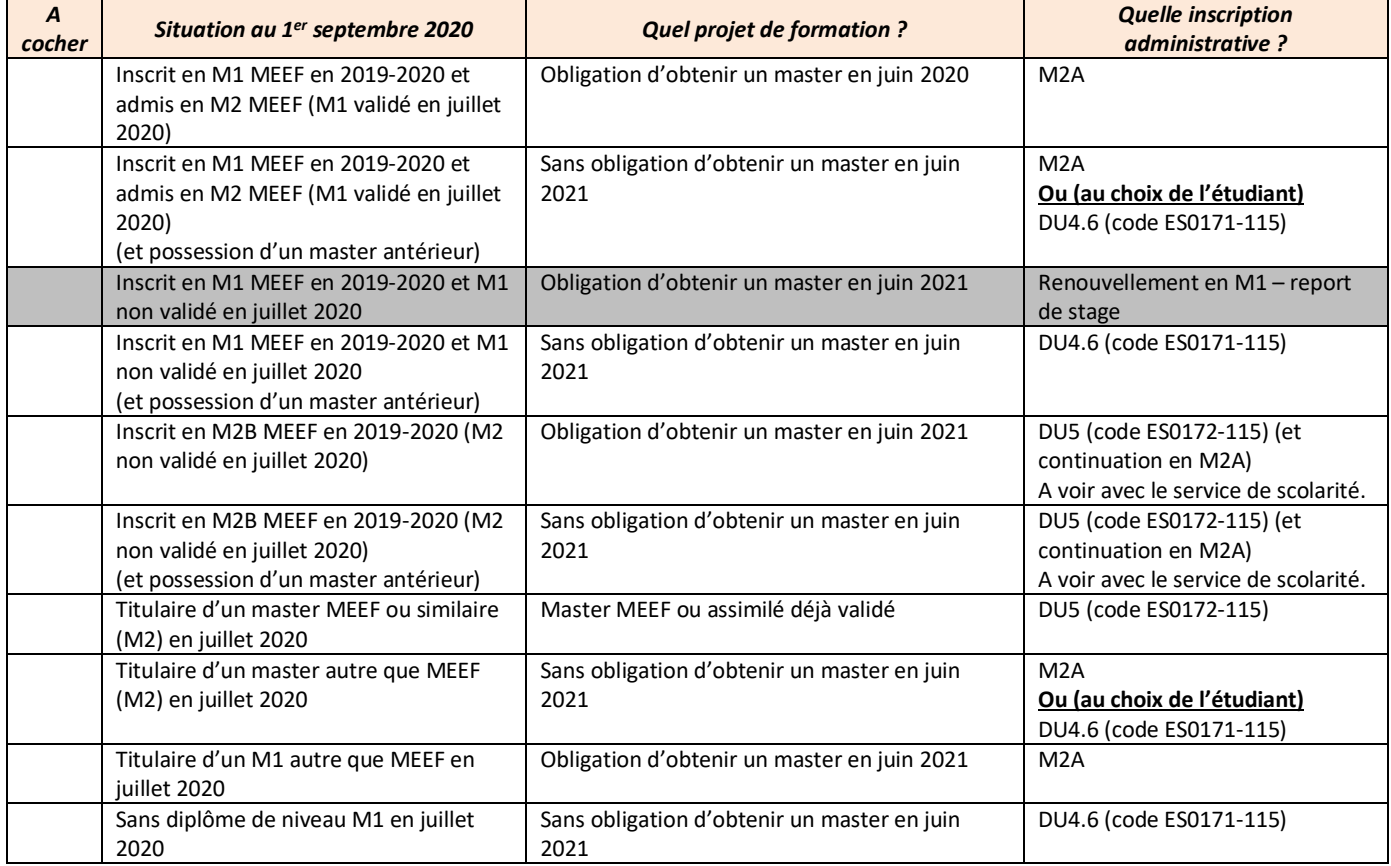

# **Comment s'inscrit-on à l'université Lyon1 :**

A Lyon1, Il y a trois étapes

- Etape N° 1- Préinscription eCandidat (uniquement pour les étudiants non-inscrits à l'Inspé en 2019- 2020)
- Etape N° 2- Inscription administrative par le web
- Etape N° 3- Téléchargement des pièces justificatives en ligne

Si vous étiez…

- **Inscrit à l'Université Claude Bernard Lyon 1 - Inspé en 2019-2020**, pas de procédure de préinscription (eCandidat). On passe directement à la deuxième étape. L'autorisation directe d'inscription pour les étudiants « *Inscrit à Lyon1 Inspé en 2019-2020* » va être faite par le service scolarité et notifiée aux étudiants concernés.
- **Non inscrit à l'Université Claude Bernard Lyon 1 - Inspé en 2019-2020**, la procédure de préinscription est obligatoire (eCandidat) avant l'inscription administrative par internet.

#### **Attention :**

- Un étudiant inscrit l'an dernier ou les années précédentes en formation continue à l'université Claude Bernard Lyon 1 ne pourra pas s'inscrire par le web. L'inscription doit être effectuée par les personnels de scolarité.

Dans ce cas-là merci de contacter :

François MARTIN (*[francois.martin@univ-lyon1.fr](mailto:francois.martin@univ-lyon1.fr)*) qui vous adressera un dossier d'inscription.

- Un étudiant en défaut de paiement avec l'université Claude Bernard ou dont la situation n'est pas régularisée avec la Bibliothèque Universitaire ne pourra pas s'inscrire par le web.

## **Etape N°1 : L'admission à Lyon1 via eCandidat**

<https://ecandidat.univ-lyon1.fr/>

#### Pour les parcours **M2A MEEF & DU**

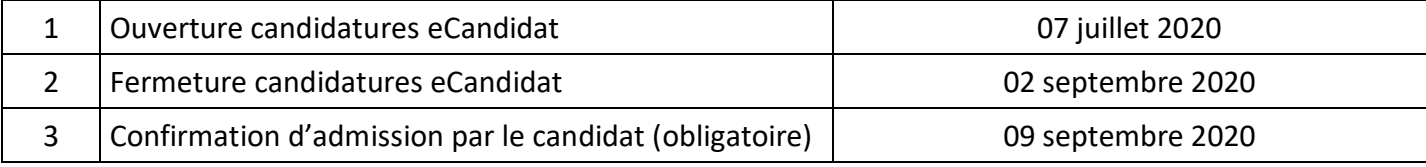

Un étudiant admis à s'inscrire doit *confirmer son vœu d'admission* dans la formation *dès que possible et avant le 09 septembre 2020.*

*Direction des études Inspé Lyon- scolarité Inspé version 26 juin 2020 Page 2*

Dans le cas où il ne confirme pas son vœu d'admission au *09 septembre 2020*, cette autorisation est supprimée et il perd la possibilité technique de s'inscrire par le web.

**NB : L'étudiant pourra confirmer son vœu d'admission uniquement après validation de l'avis par le service scolarité puis il procédera à son inscription administrative par le WEB** 

## **Etape N°2 : L'inscription administrative par le WEB**

## **Etape 2.1 : La CVEC- Contribution Vie Etudiante et de Campus**

Avant de s'inscrire dans un établissement d'enseignement supérieur, tout étudiant doit fournir une attestation d'acquittement de la CVEC, la Contribution Vie Etudiante et de Campus (CVEC). **Cette contribution devra être réglée avant toute inscription via le lien suivant :** [http://www.etudiant.gouv.fr/pid33626-cid130435/vous-acquitter-de-la-cvec-une-demarche-obligatoire-](http://www.etudiant.gouv.fr/pid33626-cid130435/vous-acquitter-de-la-cvec-une-demarche-obligatoire-pour-vous-inscrire-dans-l-enseignement-superieur.html)

[pour-vous-inscrire-dans-l-enseignement-superieur.html](http://www.etudiant.gouv.fr/pid33626-cid130435/vous-acquitter-de-la-cvec-une-demarche-obligatoire-pour-vous-inscrire-dans-l-enseignement-superieur.html)

*Etape 2.2 : Site inscription administrative :* <http://www.univ-lyon1.fr/inscriptionweb>

## **Les inscriptions en ligne pourront se faire à partir du 20 juillet 2020**

Les étudiants **lauréats de concours** qui s'inscrivent en **M2 MEEF Parcours A ou en D.U** ont le statut de « fonctionnaire stagiaire ».

Le profil « FS » a été mis en place et permet d'exonérer **des droits d'inscription. Vous n'aurez donc rien à régler au moment de l'inscription.** 

#### **Données à saisir au moment de l'IAWEB**

1) Il est nécessaire de sélectionner dans la rubrique « données annuelles » la catégorie socioprofessionnelle « Cadre de la fonction publique » et dans l'activité « Etudiant fonctionnaire ou militaire ». Quotité : « temps complet ».

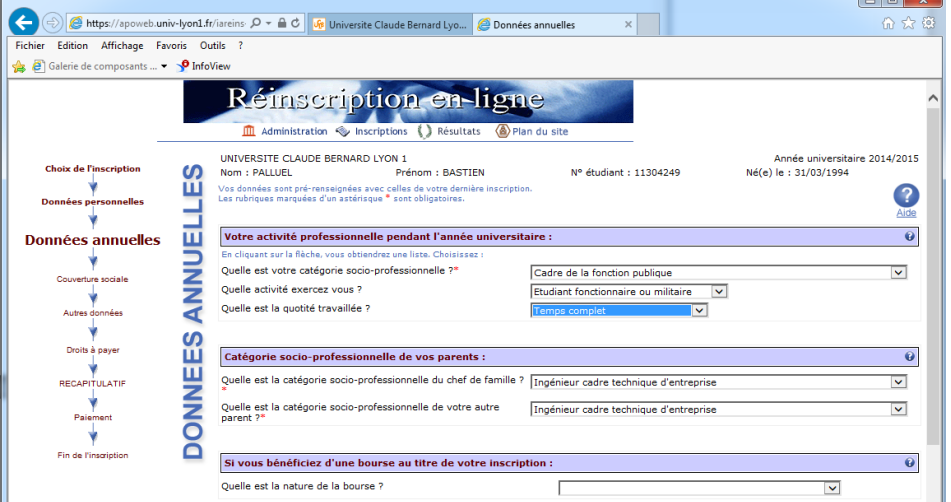

2) Il est nécessaire de sélectionner dans la rubrique « autres données » le profil « fonctionnaire stagiaire ».

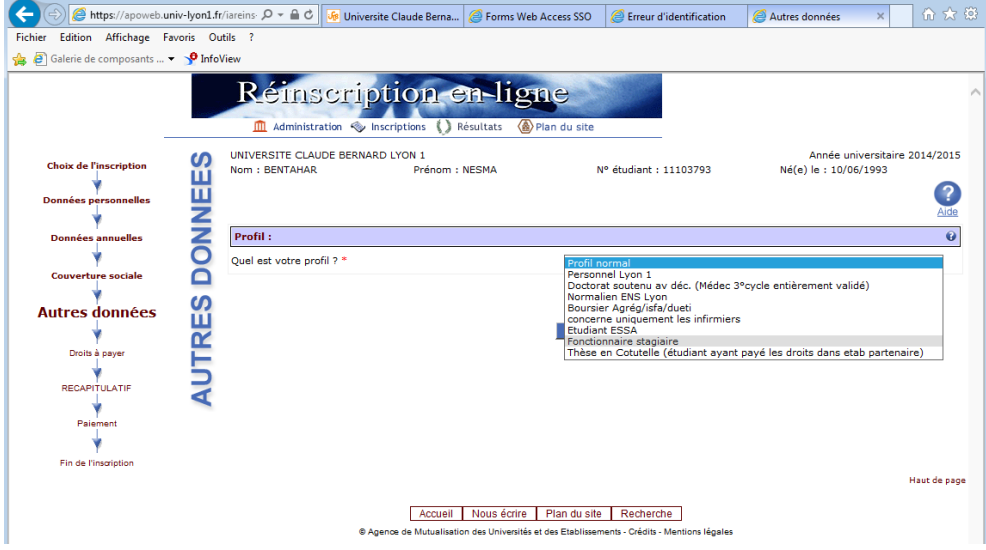

Durant la phase d'inscription administrative : assistance téléphonique, 04 72 43 13 23

## **ETAPE N° 3 : Le dépôt des pièces justificatives**

Les pièces justificatives devront être téléchargées et déposées lors de **l'inscription administrative** par le web. Après validation de vos pièces justificatives vous pourrez télécharger votre certificat de scolarité. La carte étudiante vous sera remise à la rentrée.

**Etudiants ne pouvant pas s'inscrire par le web :** 

Veuillez contacter M. François MARTIN – francois.martin@univ-lyon1.fr

*Bonne rentrée à tous !*

-